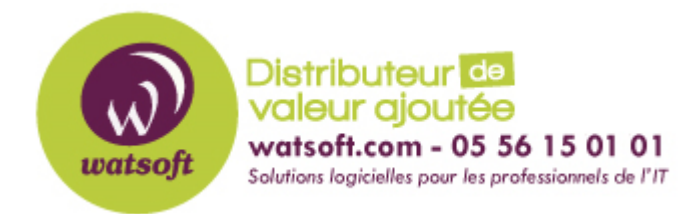

[Portail](https://watsoft.deskpro.com/) > [Base de connaissances](https://watsoft.deskpro.com/kb) > [IT Glue](https://watsoft.deskpro.com/kb/it-glue) > [Comment modifier les droits de sécurité sur un](https://watsoft.deskpro.com/kb/articles/comment-modifier-les-droits-de-s-curit-sur-un-l-ment-dans-it-glue) [élément dans IT Glue ?](https://watsoft.deskpro.com/kb/articles/comment-modifier-les-droits-de-s-curit-sur-un-l-ment-dans-it-glue)

## Comment modifier les droits de sécurité sur un élément dans IT Glue ?

Maxime - 2020-02-17 - dans [IT Glue](https://watsoft.deskpro.com/kb/it-glue)

Il est important de bien penser à la sécurité des informations que vous allez mettre en place dans ITGlue.

En effet, par défaut, les éléments ne sont pas vérouillés, ce qui permet à l'ensemble des comptes ITGlue de consulter ces éléments.

Afin de modifier la sécurité d'un élement ITglue, voici ce qu'il faut faire :

1- Ici, je prend l'exemple d'une configuration, je me dirige donc dans le menu Configurations

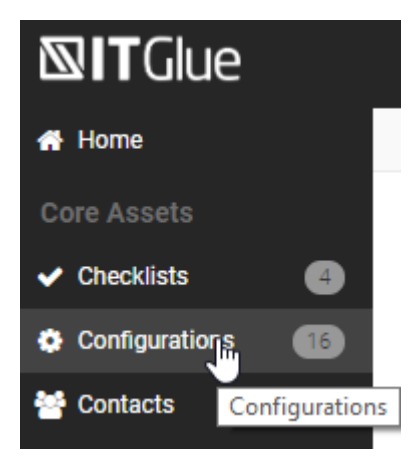

2- Je sélectionne une configuration en cliquant dessus pour l'éditeur

## Configurations

Filter columns or Search keywords...  $\Box$ Name  $\triangleq$ Status  $\triangleq$  $\Box$ Brother DCP-8085DN Active Brother DCP-8085DN  $\Box$ **DFMO** 

3- Je clique sur le bouton "Edit" pour modifier la configuration

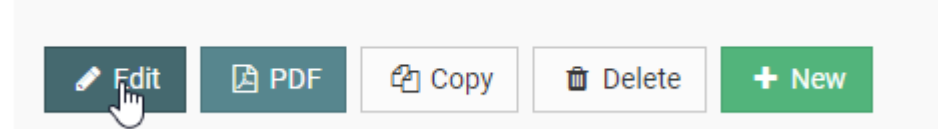

4- Je descend tout en bas de ma configuration dans la rubrique "Security" et je clique sur "Specific Groups and/or Users can access this configuration"

## Security

- ◯ All IT Glue users with access to Watsoft Demo can access this Configuration
- Spenific Groups and/or Users can access this Configuration

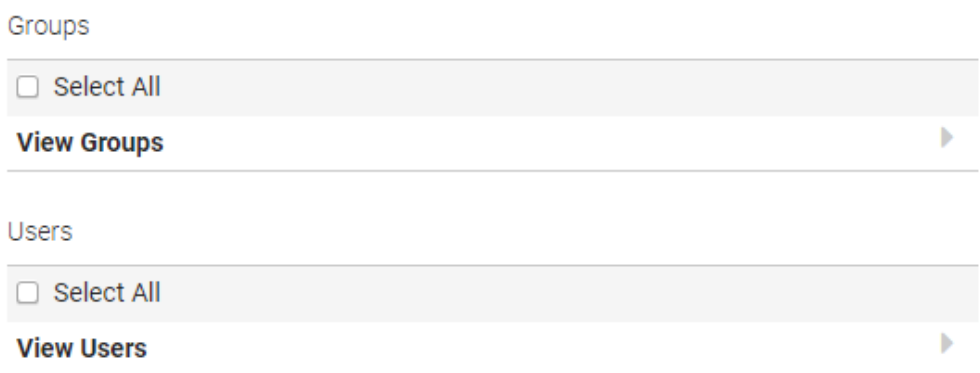

5- Je choisi les sécurités à mettre en place selon un groupe d'utilisateur ou des utilisateurs spécifiques. Ici, je sélectionne le groupe "I.T Robots" pour appliquer la lecteur de cette configuration à ce groupe uniquement. Puis je sauvegarde la configuration.

Security

- All IT Glue users with access to Watsoft Demo can access this Configuration
- Specific Groups and/or Users can access this Configuration

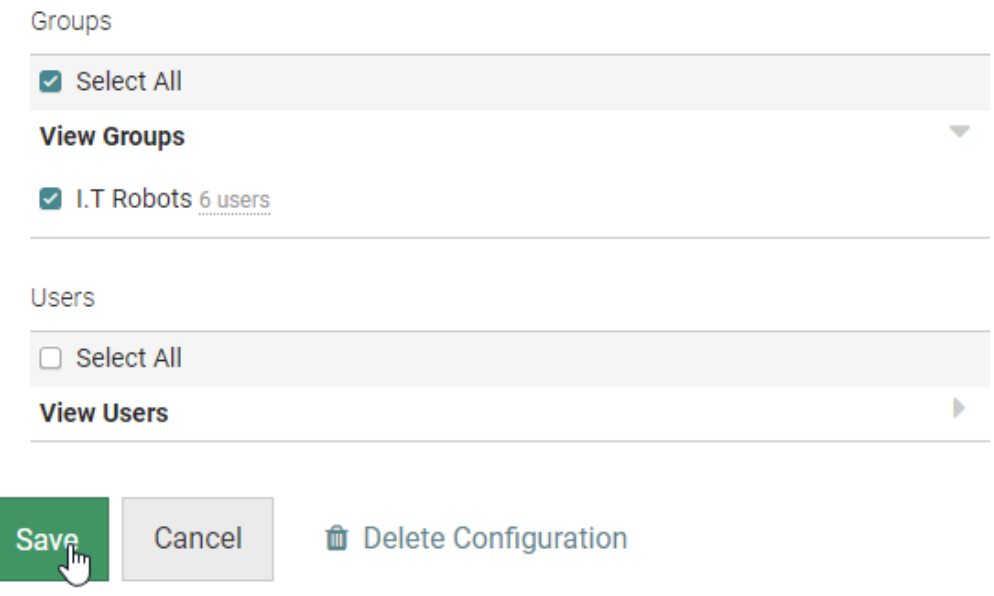

6- La sécurité est à présent en place sur cette configuration.